**Lab 10 is TRobots competition Use Version 1.85 (make sure it is 2012 version) All in C, Metrowerks Project** 

# **Set up TRobot**

-Download **Trobots1\_85.zip** and unzip Give it a simple path: **D:\Trobots1\_85 -Trobot.exe** is the game engine (try it) -Folder **S19** contains runtime files sx files: object code to run, **z3.sx c0.sx**  -**Trobot.ini** configuration -**logFile.txt** results of simulation -Folder **BattleS19** contains lots of battle buddies Move them into the **S19** folder when you want a battle -Folder **Lab10** is THE starter project Do not make your own project

#### **Run TRobot**

-Open Starter project and observe **Watch** variables Execute Project->Make (F7) -Open Folder **bin** and see **z3.sx** just created -Start TExaS double-clicking **Texas.uc** Tile windows, import **z3.sx** and run Compare **Watch** variables with C code -Copy from **bin** to **S19** folder -Double click **Trobot.exe** to launch game Compare **Watch** variables with C code Notice the same tank motion in both TExaS and game

### **Configure TRobot**

-Edit the **CopyMe** batch file in **bin** folder -Edit **Trobot.ini** so your tank is the player This will allow your program to breakpoint Player=0 means A0, and Player=103 means Z3 -Configure this project for your tank (do this once) **Edit->HCS12SerialMonitorSettings** Click **Linker for HC12** Place tank name in **Application Filename** E.g., change **z3.abs** to **a0.abs** 

### **TExaS Design Cycle**

-Use TExaS to test PTT outputs to track motors No ADC, no turret, SCI will output, but no scoring -Edit C code in Metrowerks Project Execute Project->Make (F7) -Configure TExaS once **Mode->OpenS19Mode** add your C files -In TExaS, import **z3.sx** and run **Watch** variables in Mem3800 All the usual debugging

# **TRobot Design Cycle**

-Add battle buddies into the **S19** folder

**c0.sx** just sits there (you can make duplicates)

Files from **S19TestFiles** will fire back

-Edit C code in Metrowerks Project

Execute Project->Make (F7)

 **asm stop** adds a breakpoint

-Double-click **CopyMe** to **bin** folder

# -Launch **Trobot.exe**

 Observe position, registers, **Watch** variables <esc> <Enter> <Enter> stops the game

# **Stepper motor output sequence**

- Full-step sequence  $= 5,6,10,9,...$
- $Half-step sequence = 5,4,6,2,10,8,9,1,...$
- Forward stepping causes the motor to spin forward
	- $-$  Full-step sequence  $= 5,6,10,9,...$
	- $-$  Half-step sequence  $= 5,4,6,2,10,8,9,1,...$
- Backward stepping causes the motor to spin backward
	- $-$  Full-step backward sequence  $= 9,10,6,5,...$
	- $-$  Half-step backward sequence  $= 1,9,8,10,2,6,4,5,...$

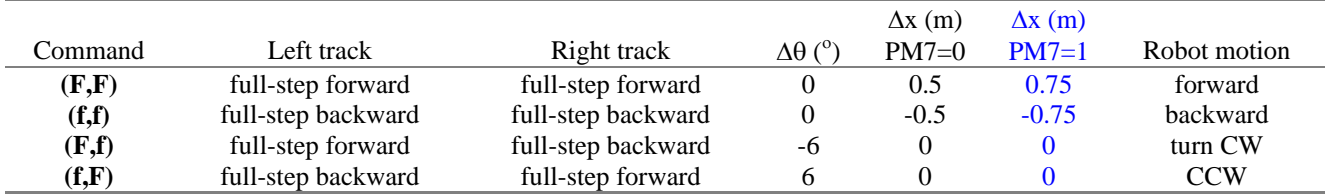

*Table 3. These four full-step commands are sufficient to move the robot.* 

#### **Possible data structures**

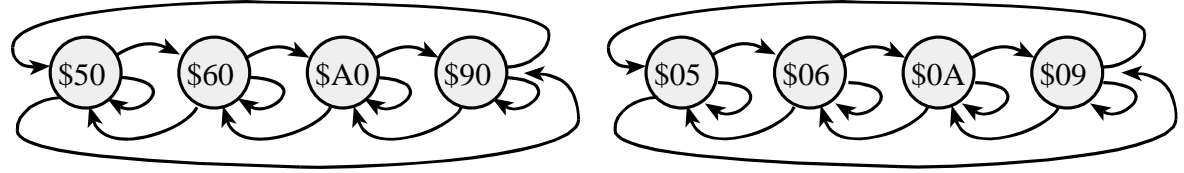

# Only some arrows shown

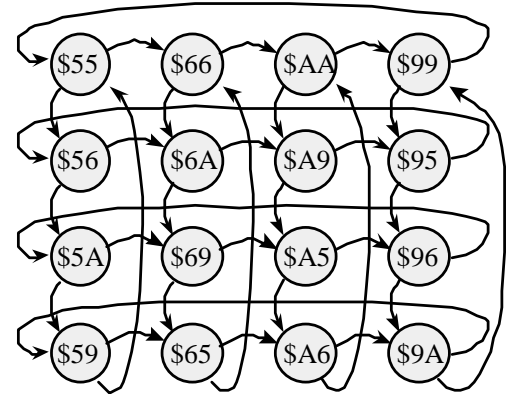

#### **Firing cannon**

- The offensive weapon is the *cannon*, which is mounted on a rotating turret. The cannon has a range of 255 meters.
- Missiles are fired in the direction of the turret. Sending a frame out the serial port fires a missile. The data value sent determines the firing range in meters.
- There are an unlimited number of missiles that can be fired, but because of the serial baud rate, there is a maximum rate at which the cannon can be fired. *(do not spin on TDRE!!)*
- Since the turret can rotate independently from the robot direction, it can fire any direction, regardless of robot heading.

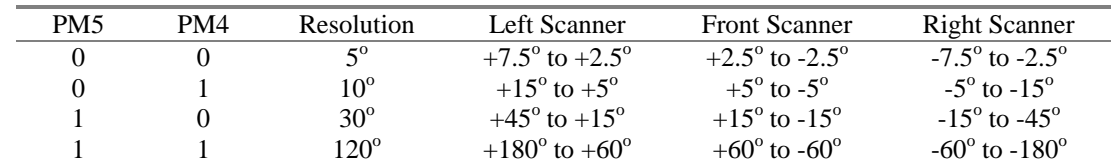

### **The** *scanner* **is a ranging device in three sectors**

*Table 10.1. You can set dynamically set the scanner sensing resolution.* 

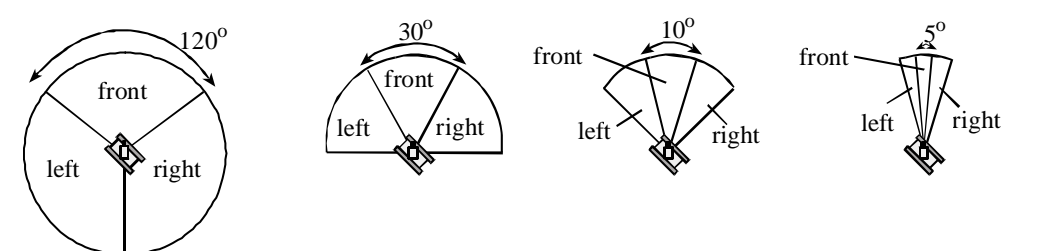

*Figure 10.4. There are four possible sensing resolution for the scanner. The front direction of the scanner is set by PTP. The scanner direction is relative to the tank (not the turret)* 

#### **Robot motion**

- There are three stepper motors that control the robot. One stepper motor controls the left track, and a second stepper motor controls the right track. A third stepper motor rotates the gun turret.
- The smallest distance that the robot can be moved is 1 meter. The smallest angle that the robot can rotate is  $1.5^\circ$
- It takes  $36$  ( $\text{F,f}$ ) commands to rotate the turret a complete  $360^\circ$

### **Summary of Outputs**

- **Two Stepper Motors Control Robot Motion**
	- PT7-PT4 Right Track Stepper Motor
	- PT3-PT0 Left Track Stepper Motor
	- PM7 Track Stepper Motor gearbox
		- (1 for fast, 0 for slow).

#### You may not fire the missile in fast mode

It takes 10 bit times between a write to SCI0DRL and the eventual firing. PM7 must be low for this entire time.

#### • **Sensor Resolution**

– PM5-PM4 00,01,10,11 is 5, 10, 30, 120 degrees respectively

**Sensor Angle** 

PP7-PP0 Relative angle of the sensor to the tank, 0 to 255

- 0 means sensor is pointing in direction of tank (not turret)
- 64 means sensor pointing to tank's left
- 128 means sensor pointing behind the tank
- 192 means sensor pointing to tank's right

 96 64 32 \ | / \ | / 128 --- x --- 0 Tank pointing this way / | \ / | \ 160 192 224

*Figure 10.11. Sensor directions are defined relative to tank .* 

# • **Gun Control**

- PM3-PM0 Gun Turret Direction Stepper Motor
- PS1 serial port, send a serial output frame to shoot a missile
- baud rate, 1 start, 8-bit data, 1 stop frame protocol
- 8-bit data specifies the range 0 to 255, resolution to-be-determined

#### **Health damage**

- 1% collision caused by another robot running into you.
- 5% collision into another robot or into a wall.
- 5% a missile hitting your robot.
- 10% a software bug or illegal stepper output.

# **Scoring**

- 20 point bonus when one of your missiles hits other robot
- 1 point penalty for launching a missile
- 5 point penalty when your robot is hit by a missile
- 5 point penalty when your robot has a collision.
- A robot-robot collision causes both robots to loose points, but the robot initiating contact also looses health

#### **TRobot.ini you can change**

```
Player=2; // Tank C0 
StartX=128; // starting X position 0 to 1023 
StartY=256; // starting Y position 0 to 1023 
               // starting tank direction, 256=90deg
StartTurret=256; // starting turret direction, 256=90deg 
Camera=4; // 5=panoramic, 4=manual, 2=orbit, 0=1st person 
ShowX=1; 
ShowY=1; 
ShowDir=1; 
ShowTurret=1; 
ShowLeft=0; 
ShowCenter=1; 
ShowRight=0; 
ShowHealth=1; 
ShowPC=1; 
ShowRegX=1; 
ShowRegY=1; 
Show3800=1; 
Show3802=1; 
Show3804=1; 
Show3806=1; 
ShowScore=1; 
BigFont=0; // 0 is little, 1 for large 
PauseBetweenGames=0; // execute without pausing 
StopWillPause=1; // stop will pause for the Player Tank 
CreateLogFile=1; // save results in logFile.txt
```
**TRobot.ini you cannot change** 

**WallBounce=0; // tanks do not bounce off walls MissileSpeed=90; // velocity of missiles (5 to 100) MinStepTime=400; // min bus cycles between PTT outputs BaudRate=2400; // SCI0 rate in bits/sec KillBonus=50; // bonus points for fatal shot LiveBonus=100; // bonus points for staying alive** 

**Hot keys for TRobot simulation** 

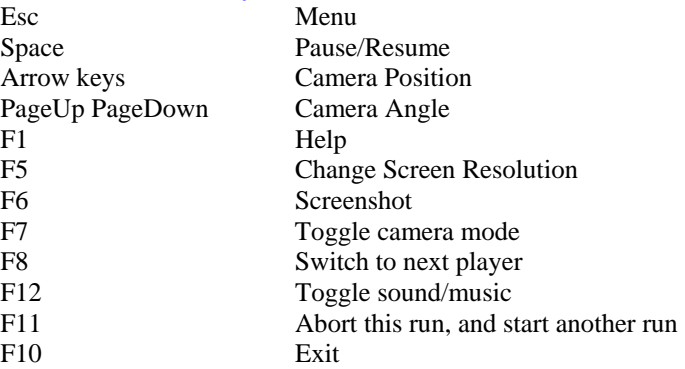

# **The grading scale for the TRobot Lab**

- 110 >75% scoring rank and software has good structure and style.
- 100 50-75% scoring rank and software has good structure and style.
- 90 50-100% scoring rank and software has poor style.
- 85 25-50% scoring rank and software has good structure and style.
- 75 25-50% scoring rank and software has poor style.
- 75 0-25% scoring rank and software has good structure and style.
- 50 0-25% scoring rank and software has poor style.

# **\*If you don't have significant/good code then irrespective of your rank you may get as low as 0 points for lab 10**

# **Schedule of Events, Spring 2012**

- **Program submission.** By Wednesday 5/2 2pm: Assume you are team X1. You must name your project X1 so it creates **X1.sx** files when it compiles. You must create one zip file with the entire Metrowerks project, with a name that includes both EIDs. E.g., **ABC123\_DEF456.zip**, where ABC123 and DEF456 are the UT EIDs of two students. Upload ABC123\_DEF456.zip to the Blackboard account of both students. Test the process by emailing the zip file to your partner, unzipping it on a different computer, compiling it, and looking to see if it creates a new **X1.sx** file (if your partner can't compile it, neither can I). I will post the list of tank names I successfully compiled on BB by 11am Thursday 5/3. If you do not see your tank, bring a flash drive to class on Thursday. Great confusion and sadness will occur if you upload two copies of your program.
- **Final Contest** 5/3 in class: I will host the final TRobot competition. Note: there will be about the 30 robots in the battlefield. I will run two batches. The top team, as scored by the total points of all the runs in the final competition, will be get a prize.

# **Layered solution**

# **Low level**

# **Move forward, Move back, Turn 90 degrees CW Turn 90 degrees CCW, Turn to North**

# **High level**

 **Game algorithm** 

 **Search for opponents, Target and fire Defense, Lifepacks** 

# **Feedback**

 **Read sensors (x,y) position, ADC channels 0,1 Heading angle, ADC channel 2**